License server with all plugins from iCube R&D Group [https://rendering.ru](https://rendering.ru/) will be available during competition dates (until 1 July 2017) and for creating works for this competition (none commercial use only) Plugins included:

- MultiScatter
- VRayPattern
- SplineLand
- MadCar
- CityTraffic
- VRayScatter for Maya
- VRayPattern for Maya

Here are instructions how to activate:

- 1. install latest plugin from [http://forum.rendering.ru](http://forum.rendering.ru/) (login is not required)
- 2. launch "Licence Manager" (Start -> R&D Group -> Cerber -> License Manager)
- **3.** select Network tab, and enter server address and port as **[humster3d.rendering.ru:45444](http://humster3d.rendering.ru:45444/)**
- 4. click on "Save" , and then "Query", the server should respond like this:

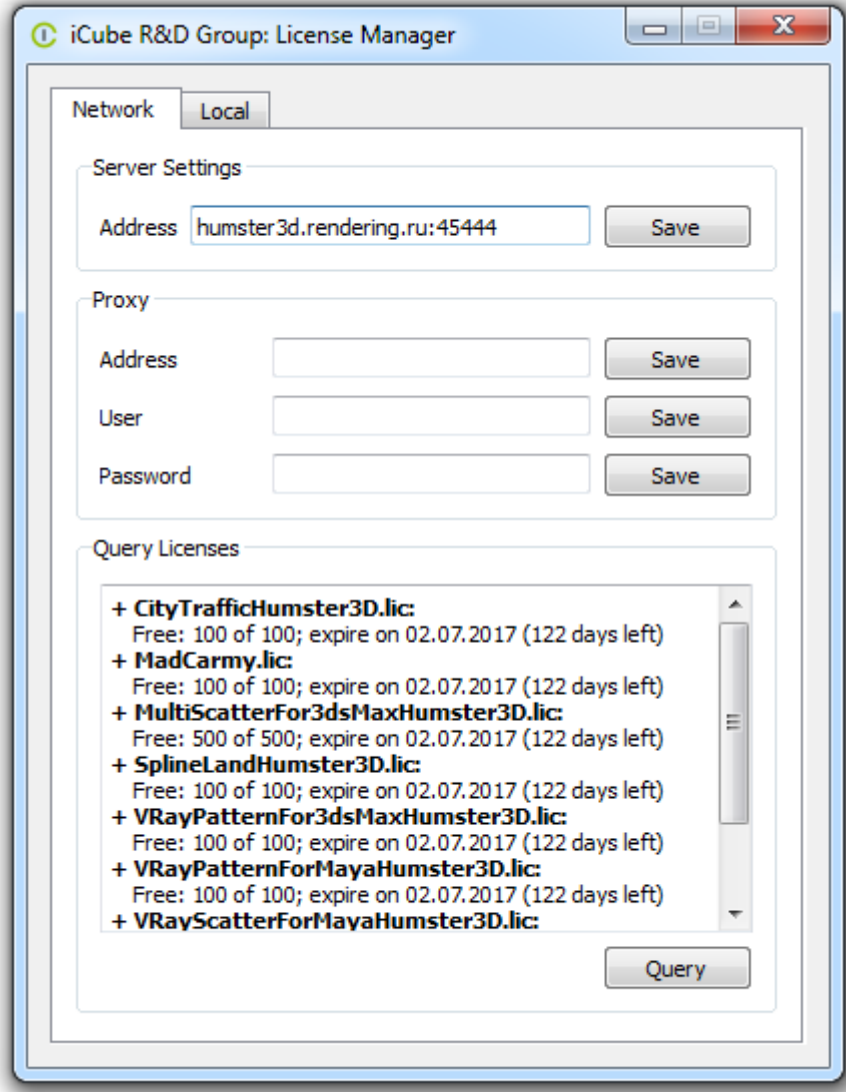

(if Licence Manager crashes when you click Save, it means that server is not accessible, due to your firewall not allowing outgoing port 45444)

5. **Restart PC (important!!!!)** so environment variable become active